## ORACLE

# Oracle Database Upgrade: Quick Start Guide

A quick reference to a successful Oracle Database upgrade

 Feb 20, 2020 | Version 1.0 Copyright © 2020, Oracle and/or its affiliates Public

#### **PURPOSE STATEMENT**

 This document provides a quick guide to the steps, tools, and techniques that will ensure a successful upgrade for your Oracle database. This means an upgrade that not only completes without errors, but that delivers a post-upgrade environment with predictable, good performance.

#### **DISCLAIMER**

This document in any form, software or printed matter, contains proprietary information that is the exclusive property of Oracle. Your access to and use of this confidential material is subject to the terms and conditions of your Oracle software license and service agreement, which has been executed and with which you agree to comply. This document and information contained herein may not be disclosed, copied, reproduced or distributed to anyone outside Oracle without prior written consent of Oracle. This document is not part of your license agreement nor can it be incorporated into any contractual agreement with Oracle or its subsidiaries or affiliates.

This document is for informational purposes only and is intended solely to assist you in planning for the implementation and upgrade of the product features described. It is not a commitment to deliver any material, code, or functionality, and should not be relied upon in making purchasing decisions. The development, release, and timing of any features or functionality described in this document remains at the sole discretion of Oracle.

Due to the nature of the product architecture, it may not be possible to safely include all features described in this document without risking significant destabilization of the code.

#### **INTRODUCTION**

 Oracle is investing in tools, techniques and procedures that simplify and increasingly automate the upgrade process, whether it's on-premises or in the cloud. With the recent introduction of the AutoUpgrade utility an Oracle Database upgrade is now even easier, and you can in fact do an upgrade with just two commands. Although, the database upgrade itself is very simple to carry out, it is often part of a bigger process that includes other tasks and involves many parts of an organization. This quick start guide discusses the four recommended steps in the upgrade process.

#### **STEP 1: VERIFY YOUR DATABASE AND APPLICATION CERTIFICATION**

Familiarize yourself with the new release by reading the <u>Database Upgrade Guide</u> and pay special attention to the chapter on [behavior changes, deprecated and desupported features.](https://docs.oracle.com/en/database/oracle/oracle-database/19/upgrd/behavior-changes-deprecated-desupport-oracle-database.html#GUID-3BAFD95E-4D00-4F0F-BC80-6064F497F878) You can also find the hardware and software requirements for the new release in the platform specifi[c installation guides.](https://docs.oracle.com/en/database/oracle/oracle-database/19/install-and-upgrade.html) For up-to-date information on software certifications and requirements, you should visit <u>My Oracle Support</u> and use the "Certifications" tab to search for the new database release.

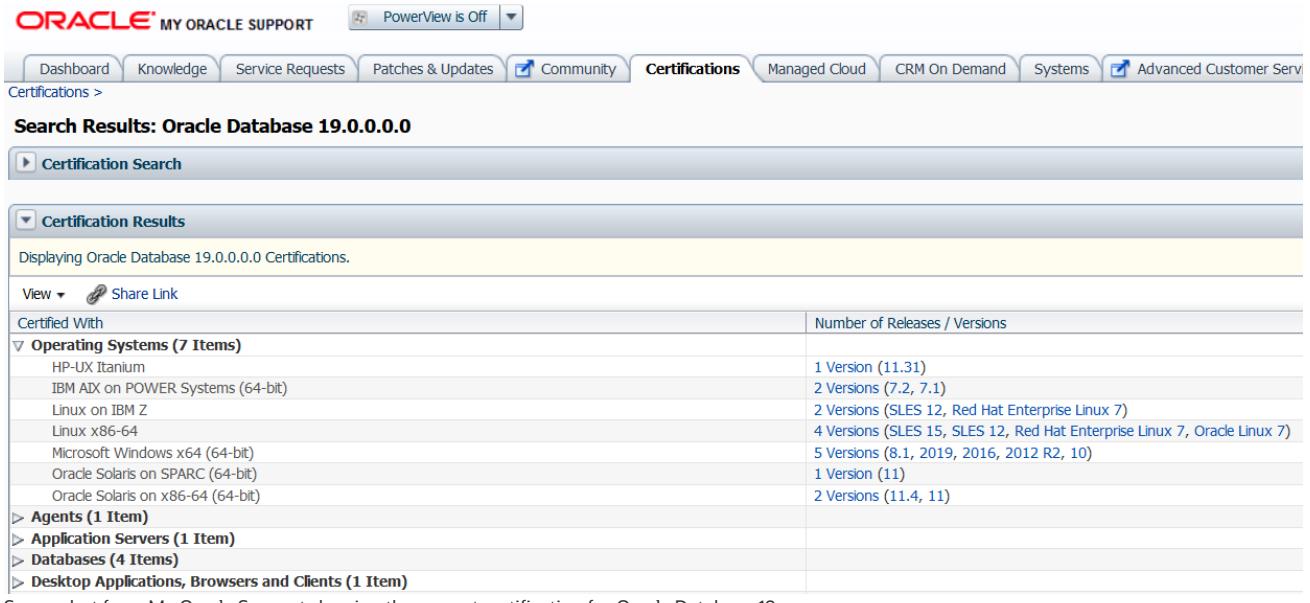

Screenshot from My Oracle Support showing the current certification for Oracle Database 19c

 In addition, you should verify the certifications for any third-party application that is using the database. Ensure that the new database release is supported and pay attention to any database release specific information.

### **STEP 2: INSTALL ORACLE DATABASE WITH THE LATEST RELEASE UPDATE**

 in a new location to allow for an out-of-place upgrade. Although possible, Oracle does not recommend that you do in-place upgrades because it increases downtime and complicates fallback operations. Follow the instructions in th[e platform specific installation guides](https://docs.oracle.com/en/database/oracle/oracle-database/19/install-and-upgrade.html) to install the newest database release. Install the software

 In addition, you should apply the latest Release Update to the new Oracle Home. Release Updates do occasionally contain fixes to the upgrade process itself. It is generally recommended to use the latest Release Update. You can find the latest Release Update for your database version by using the My Oracle Suport note, "Assistant: Download Reference for Oracle [Database/GI Update, Revision, PSU, SPU\(CPU\), Bundle Patches, Patchsets and Base Releases \(Doc ID 2118136.2\)](https://support.oracle.com/epmos/faces/DocContentDisplay?id=2118136.2)."

 Oracle recommend that you upgrade to the latest so-called "Long-Term Support" release to ensure that patches, including security related bug fixes, are available. At time of writing, this applies to Oracle Database 19c, and this will give you a much longer period of support compared to the interim releases (in this case 12.2.0.1 and 18c).

 In case you need to upgrade to an interim release, you must plan the next database release upgrade in due time to avoid ending up in a situation where the database release is no longer supported. Consult My Oracle Support note, "<u>Release</u> [Schedule of Current Database Releases \(Doc ID 742060.1\)](https://support.oracle.com/epmos/faces/DocumentDisplay?id=742060.1)" for further information.

#### **STEP 3: UPGRADE USING THE AUTOUPGRADE FEATURE**

 Before starting the upgrade, you must ensure that you have a viable fallback option such as a backup or a restore point. Familiarize yourself with these options and ensure that you have adequate experience in using them.

 Oracle recommends that you use the AutoUpgrade utility to perform the actual database upgrade. Although other options are available, AutoUpgrade offers the best balance between configurability, control and ease-of-use. Plus, it automatically employs the latest best practices and recommendations, does extensive logging and has the capability of performing multiple upgrade simultaneously.

 AutoUpgrade is deployed as part of the database Oracle Home, however, we strongly encourage you to always download the latest version from My Oracle Support: ["AutoUpgrade Tool](https://support.oracle.com/epmos/faces/DocumentDisplay?id=2485457.1) (Doc ID 2485457.1)".

To use AutoUpgrade you must create a simple configuration file detailing the database (or databases) to be upgraded:

```
global.autoupg_log_dir=/home/oracle/logs 
upg1.dbname=DB12 
upg1.start_time=NOW 
upg1.source home=/u01/app/oracle/product/12.2.0.1
upg1.target_home=/u01/app/oracle/product/19 
upg1.sid=DB12 
upg1.log_dir=/home/oracle/logs/DB12 
upg1.upgrade node=localhost
upg1.target_version=19
```
 Next, you analyze the database to identify any potential showstoppers and get information on issues you should consider resolving. Be sure that the parameter "config" points to the name of your configuration file:

java -jar \$ORACLE\_HOME/rdbms/admin/autoupgrade.jar -config config.cfg -mode analyze

Finally, the deploy phase will conduct the actual upgrade:

java -jar \$ORACLE\_HOME/rdbms/admin/autoupgrade.jar -config config.cfg -mode deploy

Following these simple steps your database is now upgraded and ready to use in a new release.

 In the event of an error, the default configuration of AutoUpgrade will automatically revert the database using Flashback Database to its pre-upgrade state, and it can be used as if nothing has happened. Note, this applies for Enterprise Edition only. For Standard Edition 2 databases you must have your own fallback option in place.

Please refer to the <u>documentation</u> for complete information on AutoUpgrade and also please visit the <u>Upgrade your</u> [database](https://mikedietrichde.com/) – Now! blog for valuable information, tips and recommendations.

#### **STEP 4: TEST USING THE RIGHT FEATURES, OPTIONS AND PACKS**

 When testing a database before the actual production upgrade, it is important to have a comparable test system to ensure that your tests are as realistic as possible. This applies not only to the underlying hardware, but also for the amount of data being used and the workload being generated.

The <u>Diagnostics and Tuning packs</u> are very helpful in gathering performance baselines from your production system prior to making any major change including for database upgrades. Oracle recommends that you retain at least 31 days of AWR snapshots to characterize and compare system performance before and after the upgrade.

 [Oracle Real Application Testing h](https://www.oracle.com/manageability/enterprise-manager/technologies/real-application-testing.html)elps you to fully assess the effect of the upgrade by running realistic workloads on the test system using Database Replay. Even more important, SQL Perfomance Analyzer can help you identifying regressed SQLs.

In addition, you should us[e SQL Plan Management](https://docs.oracle.com/en/database/oracle/oracle-database/20/tgsql/overview-of-sql-plan-management.html#GUID-F1C45056-F998-43E5-B362-83F88DA49E58) to ensure plan stability by identifying key SQLs and fixing their plan. Later, a potential better plan can be verified by the database and put into use in a controlled manner.

 Speaking of testing, please also ensure that you have tested your fallback options in a test system. It is important to verify, for example, that a backup can – in fact – be restored in the required service window, and that you have the necessary experience and training in doing so.

#### CONNECT WITH US

 Call +1.800.ORACLE1 or visi[t oracle.com.](https://www.oracle.com/)  Outside North America, find your local office a[t oracle.com/contact.](https://www.oracle.com/corporate/contact/) 

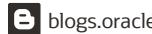

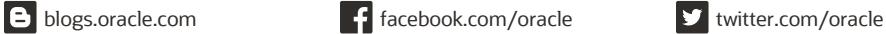

 $\qquad \qquad$ 

 Copyright © 2020, Oracle and/or its affiliates. All rights reserved. This document is provided for information purposes only, and the contents hereof are subject to change without notice. This document is not warranted to be error-free, nor subject to any other warranties or conditions, whether expressed orally or implied in law, including implied warranties and conditions of merchantability or fitness for a particular purpose. We specifically disclaim any liability with respect to this document, and no contractual obligations are formed either directly or indirectly by this document. This document may not be reproduced or transmitted in any form or by any means, electronic or mechanical, for any purpose, without our prior written permission.

Oracle and Java are registered trademarks of Oracle and/or its affiliates. Other names may be trademarks of their respective owners.

Intel and Intel Xeon are trademarks or registered trademarks of Intel Corporation. All SPARC trademarks are used under license and are trademarks or registered trademarks of SPARC International, Inc. AMD, Opteron, the AMD logo, and the AMD Opteron logo are trademarks or registered trademarks of Advanced Micro Devices. UNIX is a registered trademark of The Open Group. 0120

 Oracle Database Upgrade Quick Start Contributing Authors: Roy F Swonger, Mike Dietrich, William Bearegard March, 2020 Author: Daniel Overby Hansen